# **BERGER LAHR**

The *IcIA Easy* commissioning software runs with the IcIA<sup>®</sup> Intelligent Compact Drives, and can be used for commissioning support, product presentation, diagnostics and testing.

# **Supported compact drives**

*IclA Easy* supports the following Intelligent Compact Drives:

- $\boxtimes$  IclA<sup>®</sup> IFS
- $\boxdot$  IclA<sup>®</sup> IFE
- $\boxtimes$  IclA<sup>®</sup> IFA
- $\boxtimes$  IclA<sup>®</sup> IDS (for diagnostics only, and over the RS485 communications port only)

# **Functions**

- Input and display of device parameters
- Archiving and duplication of device parameters
- **Display of status and device information**
- Positioning the motor with the PC
- Triggering reference movements
- Optimizing closed loop controller parameters (only with IclA IFA)
- **Access to all documented parameters**
- Diagnosis of operating faults

#### **Compact drive interfaces**

*IclA Easy* communicates with the compact drives via a field bus converter. The following communications options are available:

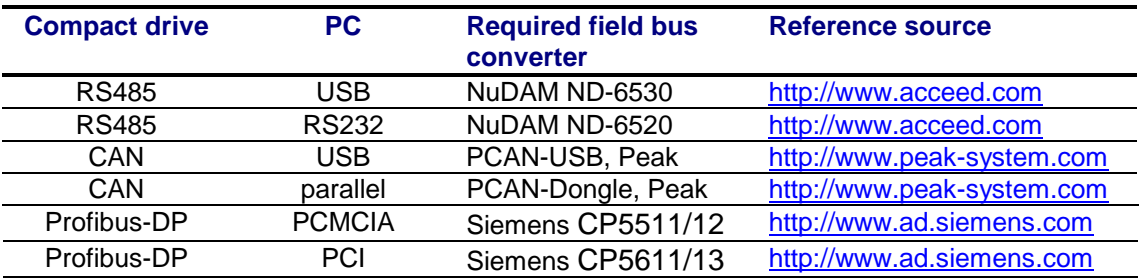

**Caution:** IclA Easy may only be used in a fieldbus network if other masters are switched off or inactive. The usage in a running system is not allowed.

# **System requirements**

The minimum hardware requirements for setup and operation of the software are as follows:

IBM compatible PC with 80486 processor + coprocessor, preferably 80586 processor (Pentium)

- 32 MB RAM
- **EXEC** ca. 2 MB free memory on the hard disk
- Data exchange requires a field bus converter and a cable set for the compact drive or a cable connection to your field bus network.

*IclA Easy* runs with a PC using the Microsoft Windows 98/ME/NT/2000 operating systems. Note that Windows NT does not support USB interfaces.

# **Installation**

- Insert the CD-ROM into the CD drive of your computer.
- Open Windows Explorer and click on the CD drive that holds the CD-ROM.
- Select the folder on the CD-ROM that corresponds to the language in which you wish to install *IcIA Easy*.
- Start the installation by double-clicking on SETUP.EXE.
- The installation program guides you through the installation step-by-step.

When *IclA Easy* has been installed, you can start it from the start icon in the task bar. The *IclA Easy* entry is in the program list under "Start $\rightarrow$ Programs $\rightarrow$ Berger Lahr $\rightarrow$ IclA Easy".